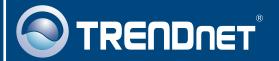

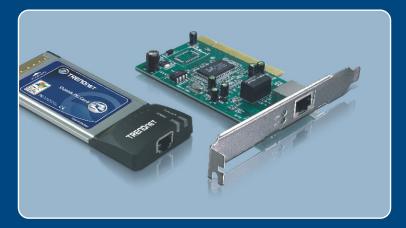

Microsoft Windows Vista Installation Guide

> TE100-PCBUSR TE100-PCIWA TE100-PCIWN TEG-PCBUSR TEG-PCITXR

### 1. Microsoft Windows Vista Installation

**Important!** DO NOT install the adapter in the computer until instructed to do so.

#### TE100-PCBUSR/TEG-PCBUSR

- 1. Shutdown your computer.
- 2. Insert PC Card firmly into an available PC Card slot on the notebook PC and then turn **ON** the computer and wait until the Windows desktop appears.

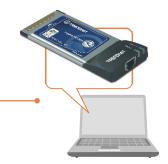

3. Go to Step 7.

#### TE100-PCIWA/TE100-PCIWN/TEG-PCITXR

- 4. Shutdown your computer.
- 5. Open your computer's case.

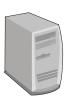

6. Insert PCI Card firmly into an available PCI Card slot on the desktop PC and then turn ON the computer and wait until the Windows desktop appears.

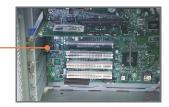

7. Drivers will install automatically.

8. Connect a RJ-45 network cable from the computer to an available Ethernet port on your router or switch.

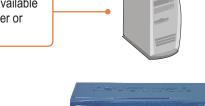

## Your installation is now complete.

For detailed information regarding the TE100-PCBUSR/TE100-PCIWA/TE100-PCIWN/TEG-PCBUSR/TEG-PCITXR configuration and advanced settings, please refer to the User's Guide included on the Driver CD-ROM or TRENDnet's website at www.trendnet.com

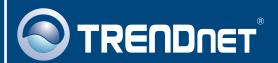

# TRENDnet Technical Support

US · Canada

Toll Free Telephone: 1(866) 845-3673

24/7 Tech Support

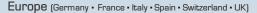

Toll Free Telephone: +00800 60 76 76 67

English/Espanol - 24/7

Francais/Deutsch - 11am-8pm, Monday - Friday MET

#### Worldwide

Telephone: +(31) (0) 20 504 05 35

English/Espanol - 24/7

Francais/Deutsch - 11am-8pm, Monday - Friday MET

# **Product Warranty Registration**

Please take a moment to register your product online. Go to TRENDnet's website at http://www.trendnet.com

# TRENDNET

20675 Manhattan Place Torrance, CA 90501 USA